## **הערכה ומעקב**

## **מתן ציונים בבלוג**

מערכת MOODLE מאפשרת לתת ציונים ללומדים בפעילות בלוג. הציון הניתן הוא ברמת כל הפעילות ולא ברמת פרסום ספציפי. לכן כדאי לקרוא את כל הפרסומים של הלומדים ורק לאחר מכן לתת להם ציון.

## להלן שלבי תהליך מתן ציון בבלוג:

- 1. ראשית על המורה להפעיל את היכולת לתת ציונים בבלוג בהגדרות הפעילות (תחת נושא "ציונים") :
	- יש לבחור אפשרות "מתן ניקוד פשוט" בשדה "**ניקוד**"
	- לבחור אפשרות "ניקוד" בשדה **"ציונים"-<"סוג"** יש לבחור ב"ניקוד"
	- להגדיר את ציון המקסימאלי בשדה "**ניקוד מירבי**" )למשל 10 או 100(
		- לבסוף לשמור שינויים

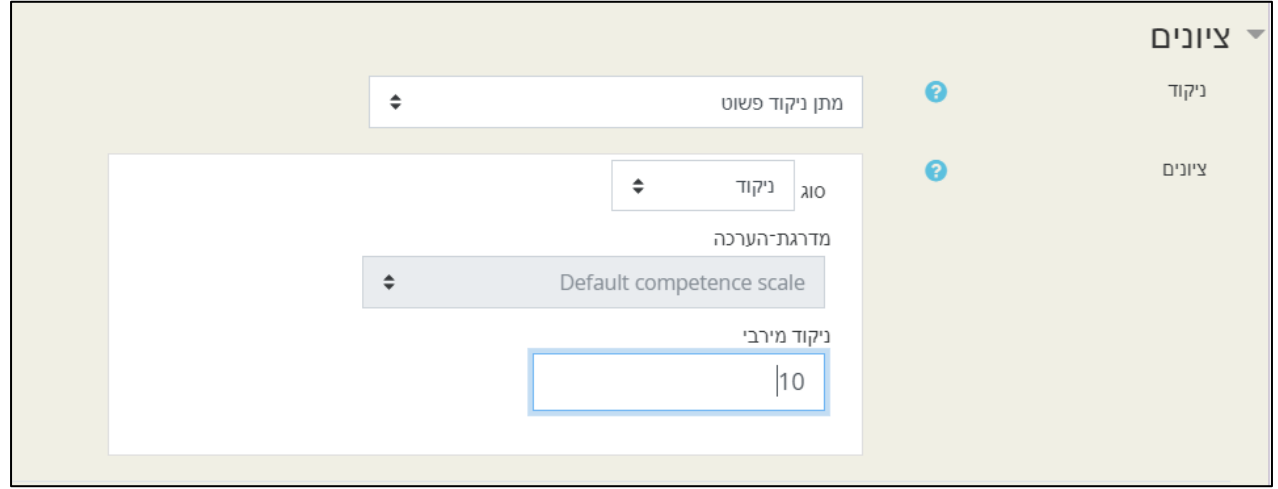

.2 לאחר מכן יש ללחוץ על כפתור "**דוח השתתפות לפי משתמש**" בפעילות בלוג

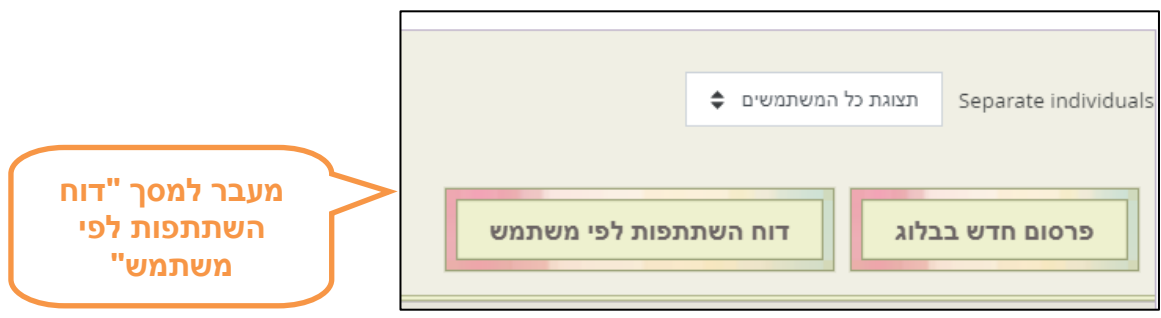

.3 ייפתח דוח השתתפות לפי משתמש. דוח זה מרכז נתונים של מספר פרסומים והתגובות עבור כל משתתפי הבלוג. בעמודה "**ציונים**" יש לבחור את הציון הרצוי עבור כל לומד, ולאחר מכן ללחוץ על כפתור "**שמירת שינויים**" בתחתית המסך

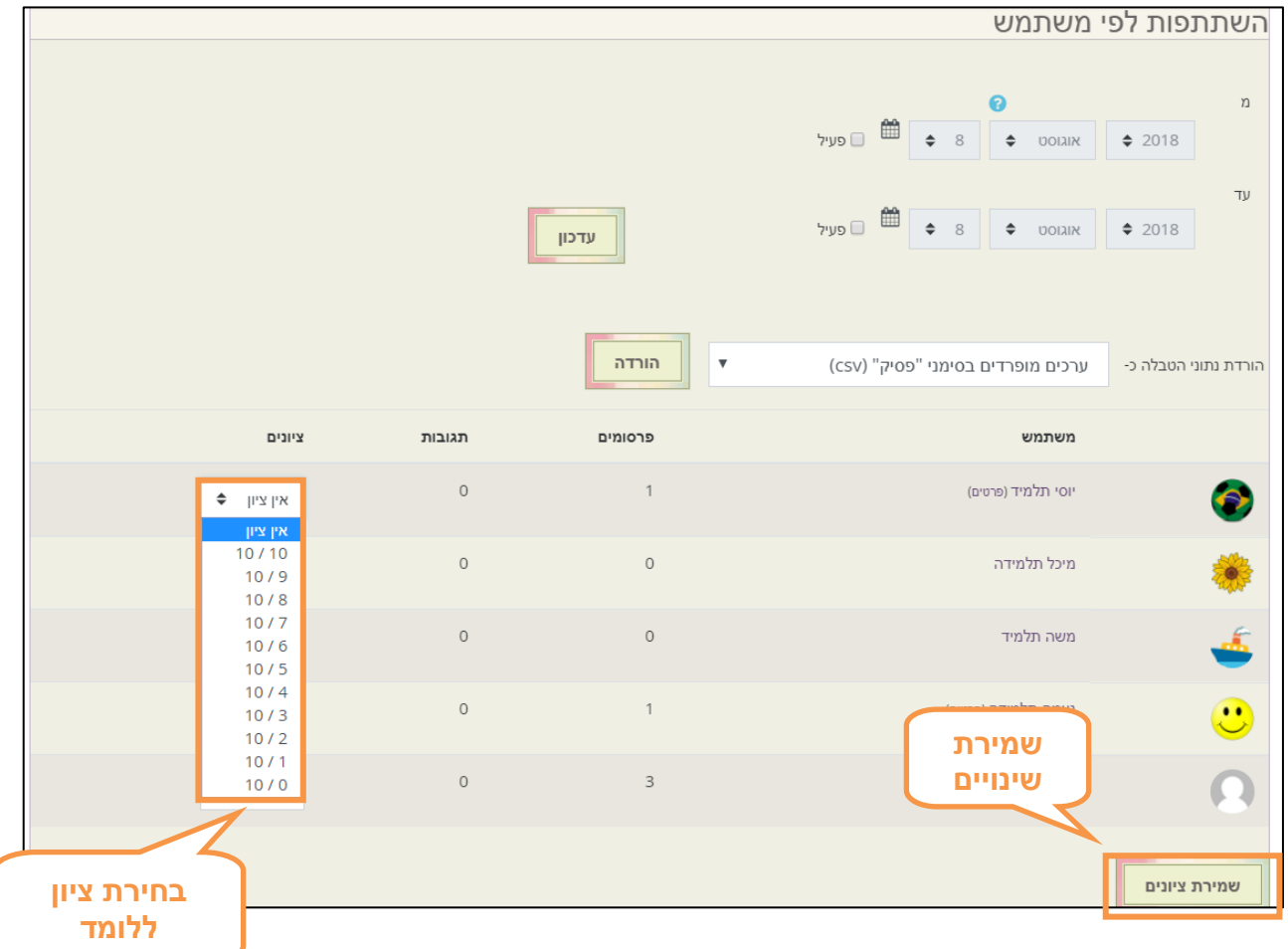

.4 ניתן לעדכן את הציון בבלוג ע"י בחירת ערך חדש בעמודה "ציונים" ושמירת שינויים

## **תרגול עצמי**

תנו ציון בפעילות בלוג לאחד הלומדים